Sterling Control Center

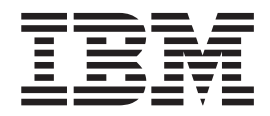

# Release Notes

*Version 5.3.0.1*

Sterling Control Center

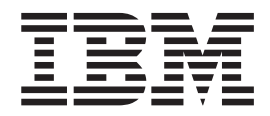

# Release Notes

*Version 5.3.0.1*

**Note**

Before using this information and the product it supports, read the information in ["Notices" on page 33.](#page-38-0)

This edition applies to version 5.3.0.1 of IBM Sterling Control Center and to all subsequent releases and modifications until otherwise indicated in new editions.

**© Copyright IBM Corporation 2003, 2012.**

US Government Users Restricted Rights – Use, duplication or disclosure restricted by GSA ADP Schedule Contract with IBM Corp.

# **Contents**

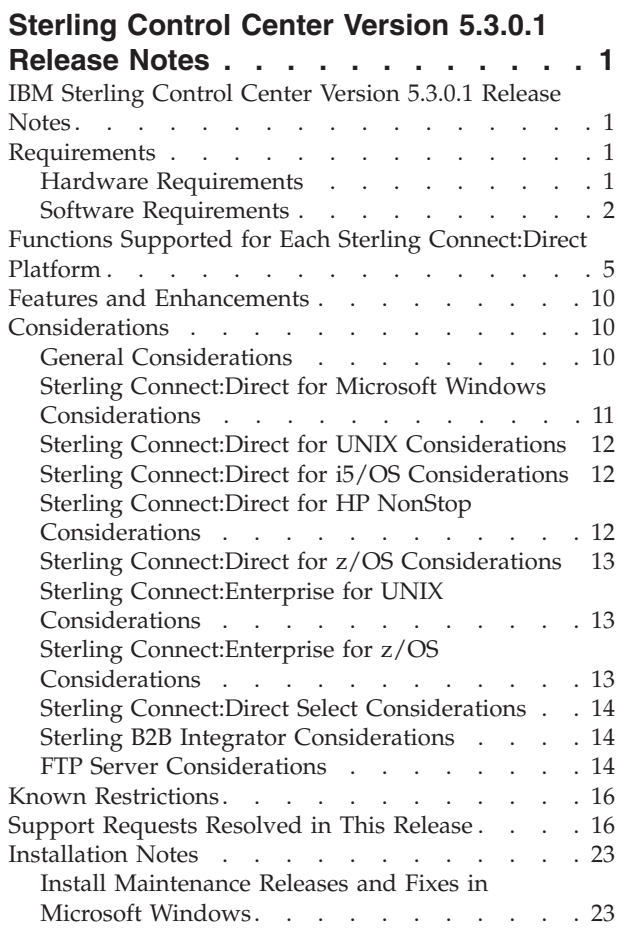

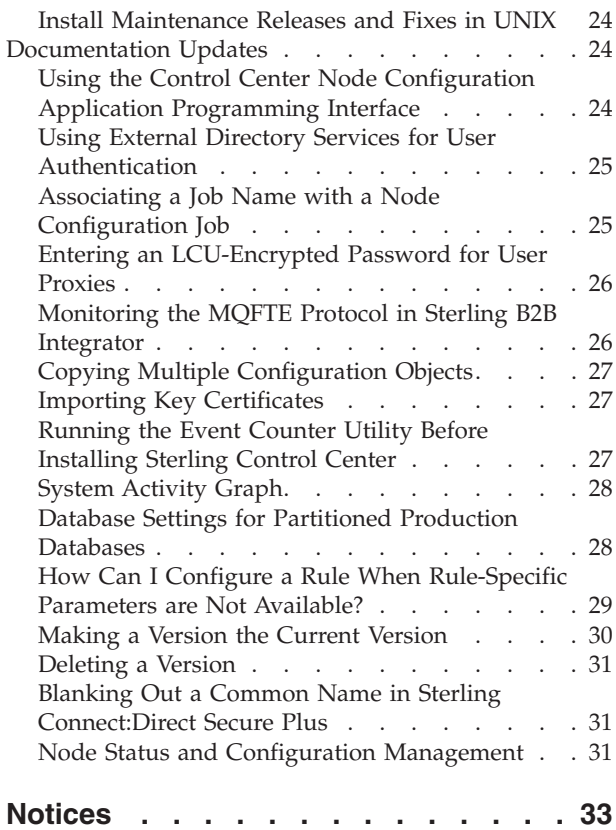

# <span id="page-6-0"></span>**Sterling Control Center Version 5.3.0.1 Release Notes**

# **IBM Sterling Control Center Version 5.3.0.1 Release Notes**

The IBM® Sterling Control Center Version 5.3.0.1 Release Notes document supplements IBM Sterling Control Center Version 5.3 documentation. Release notes are updated with each release of the product and contain last-minute changes and product requirements. Read the document before installation.

# **Requirements**

Sterling Control Center has the following requirements.

# **Hardware Requirements**

Sterling Control Center supports the following hardware. All hardware requires a minimum of 300 MB disk space.

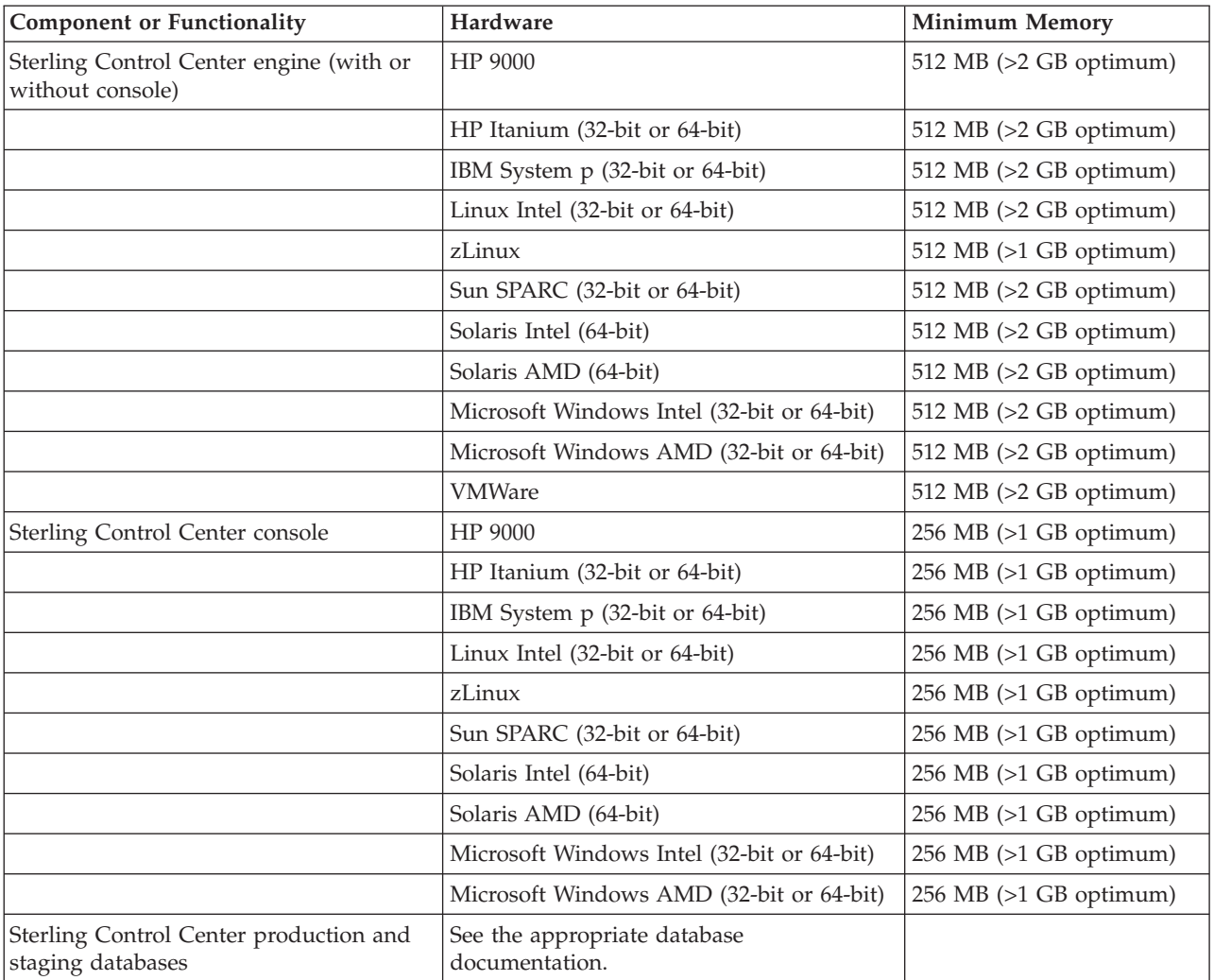

<span id="page-7-0"></span>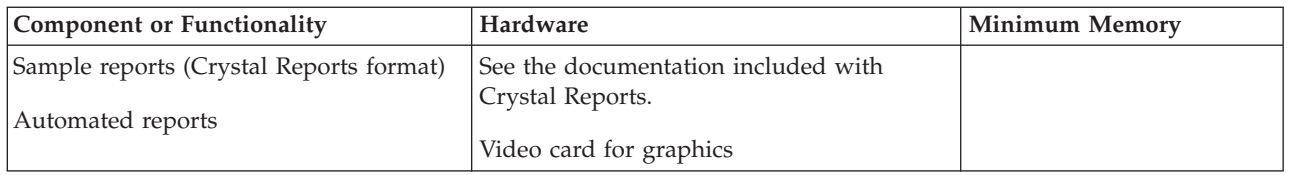

See *IBM Sterling Control Center Getting Started Guide* to determine configurations for the Sterling Control Center engine.

# **Software Requirements**

The following table summarizes the software requirements for Sterling Control Center.

**Note:** Sterling Control Center is compatible with all supported versions of managed server software except as indicated in this table. The versions listed are supported at the publication date of this document. Some Sterling Control Center functionality applies only to specific server types. For example, the Guided Node Discovery feature works only with IBM Sterling Connect:Direct® servers. See ["Functions Supported for Each Sterling Connect:Direct Platform" on page 5.](#page-10-0)

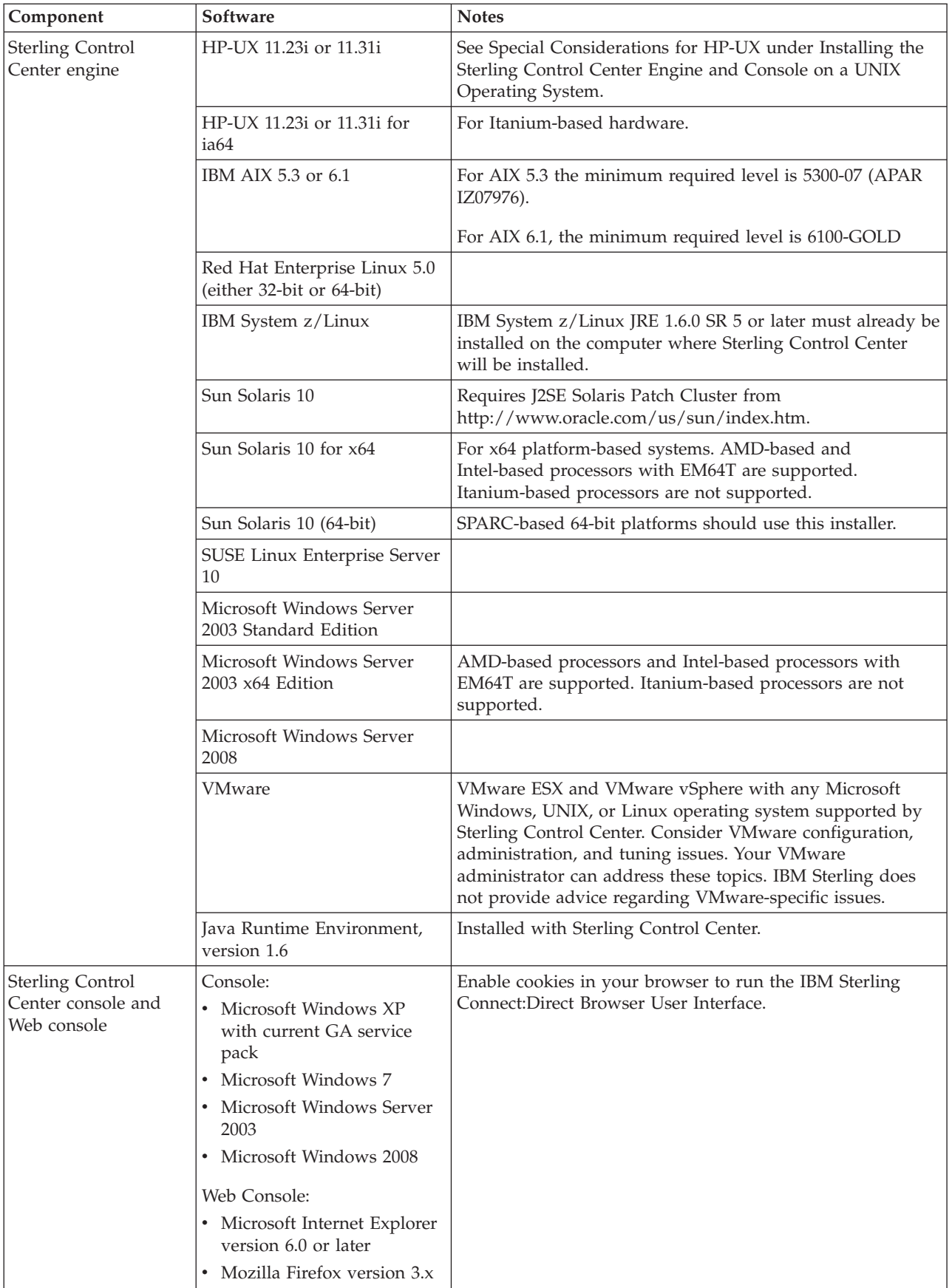

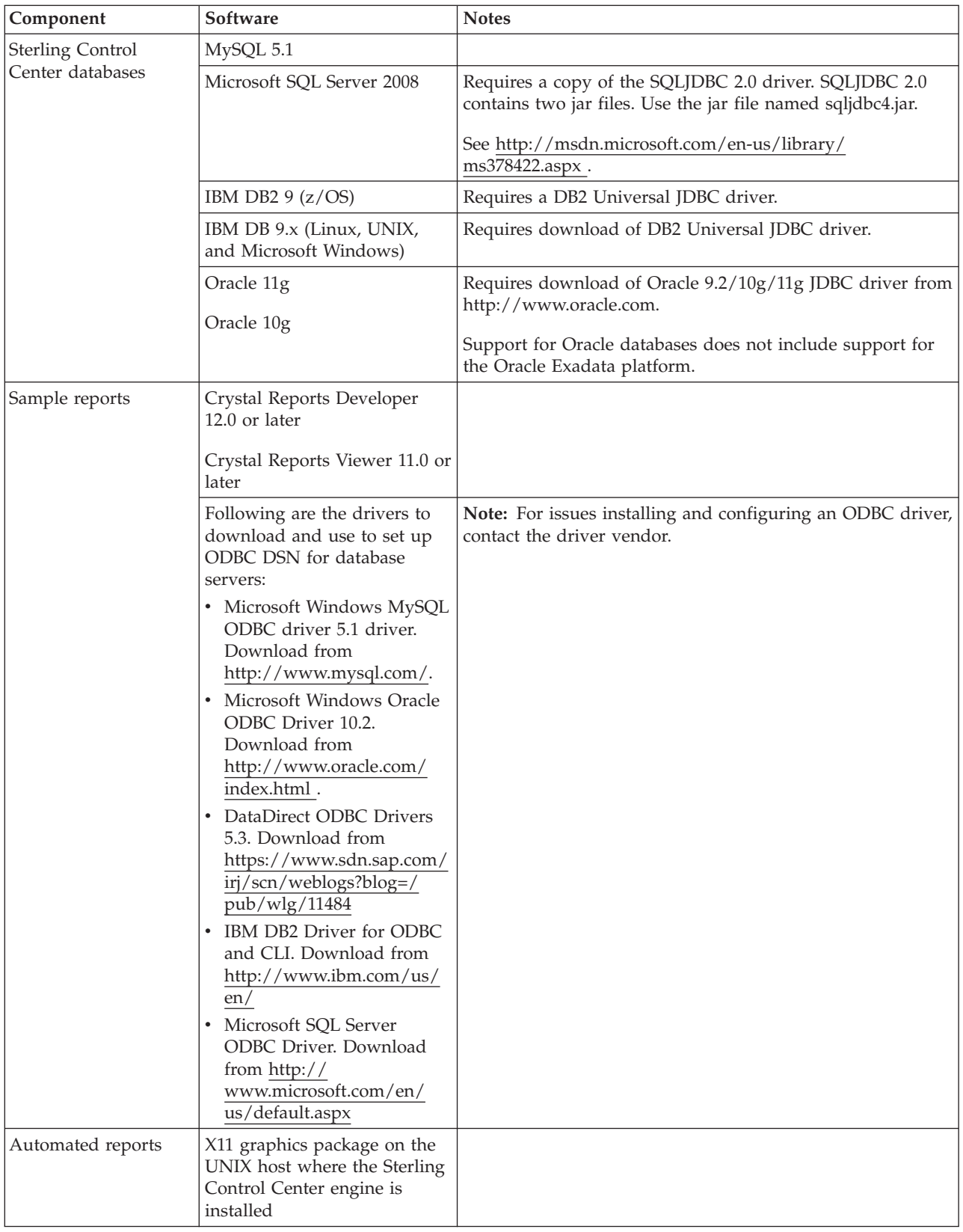

<span id="page-10-0"></span>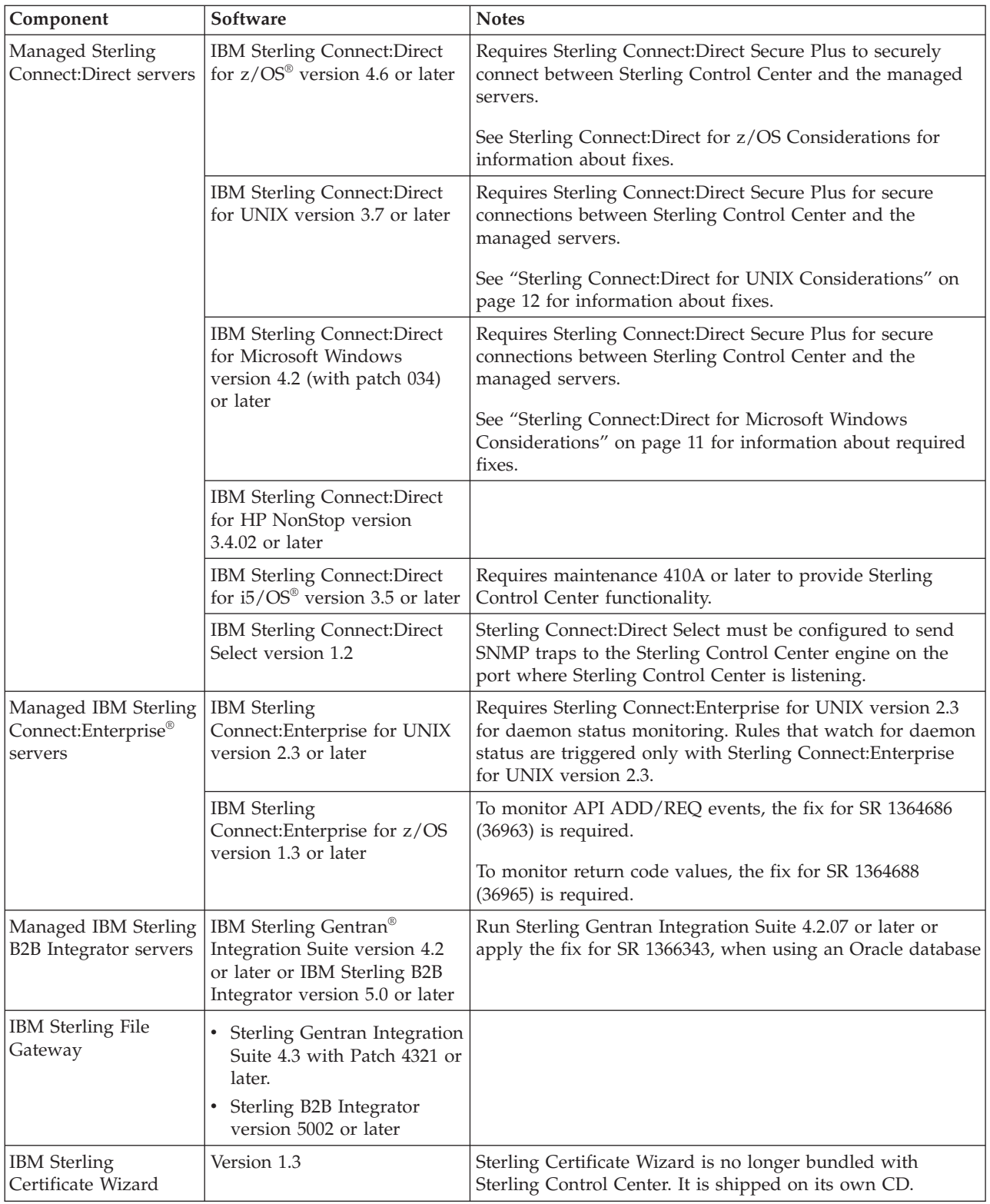

# **Functions Supported for Each Sterling Connect:Direct Platform**

The following tables list supported functionality and major components of Sterling Control Center broken down by Sterling Connect:Direct platform.

The following table lists major components of Sterling Control Center Configuration Management functionality broken down by Sterling Connect:Direct platform. Support request-generated and other fixes required to use central management components are referenced.

*Table 1. Sterling Control Center Version 5.3.0.1 - Central Administration Functionality*

| <b>Sterling</b><br><b>Connect:Direct</b>                              | <b>Sterling</b><br>Control<br>Center<br>Functional<br>Authority | Initialization<br>Parameters | Netmap                                          | <b>Sterling</b><br>Connect:Direct<br><b>Secure Plus</b> | <b>User Proxy</b> | Directory<br><b>Restrictions</b> |
|-----------------------------------------------------------------------|-----------------------------------------------------------------|------------------------------|-------------------------------------------------|---------------------------------------------------------|-------------------|----------------------------------|
| Sterling<br>Connect:Direct<br>for UNIX<br>version 3.8                 | SR1369004, QC<br>20638                                          | QC 20403                     | SR1368496, SR<br>1369004, QC<br>20638           | Not Supported                                           | Supported         | N/A                              |
| Sterling<br>Connect:Direct<br>for UNIX<br>version 4.0                 | SR1369004, QC<br>20638                                          | QC 20403                     | SR1368496,<br>SR1369004<br>QC14341, QC<br>20638 | QC 18999, QC<br>20035                                   | Supported         | N/A                              |
| Sterling<br>Connect:Direct<br>for UNIX<br>version 4.1                 | QC 20638                                                        | QC 20403                     | QC 20638                                        | QC 18999, QC<br>20035                                   | Supported         | Supported                        |
| Sterling<br>Connect:Direct<br>for Microsoft<br>Windows<br>version 4.5 | Supported                                                       | Supported                    | Supported                                       | Supported                                               | Supported         | Supported                        |
| Sterling<br>Connect:Direct<br>for Microsoft<br>Windows<br>version 4.6 | Supported                                                       | Supported                    | Supported                                       | Supported                                               | Supported         | Supported                        |
| Sterling<br>Connect:Direct<br>for $z/OS$<br>version 4.7               | Supported                                                       | Not Supported                | Supported                                       | Not Supported                                           | N/A               | N/A                              |
| Sterling<br>Connect:Direct<br>for $z/OS$<br>version 4.8               | Supported                                                       | Not Supported                | Supported                                       | Not Supported                                           | N/A               | N/A                              |
| Sterling<br>Connect:Direct<br>for $z/OS$<br>version 5.0               | Supported                                                       | Supported                    | Supported                                       | Supported                                               | N/A               | N/A                              |
| Sterling<br>Connect:Direct<br>for $z/OS$<br>version 5.1               | Supported                                                       | Supported                    | Supported                                       | Supported                                               | N/A               | N/A                              |

The following table lists Sterling Control Center functionality broken down by Sterling Connect:Direct platform. Support request-generated and other fixes required to use central management components are referenced.

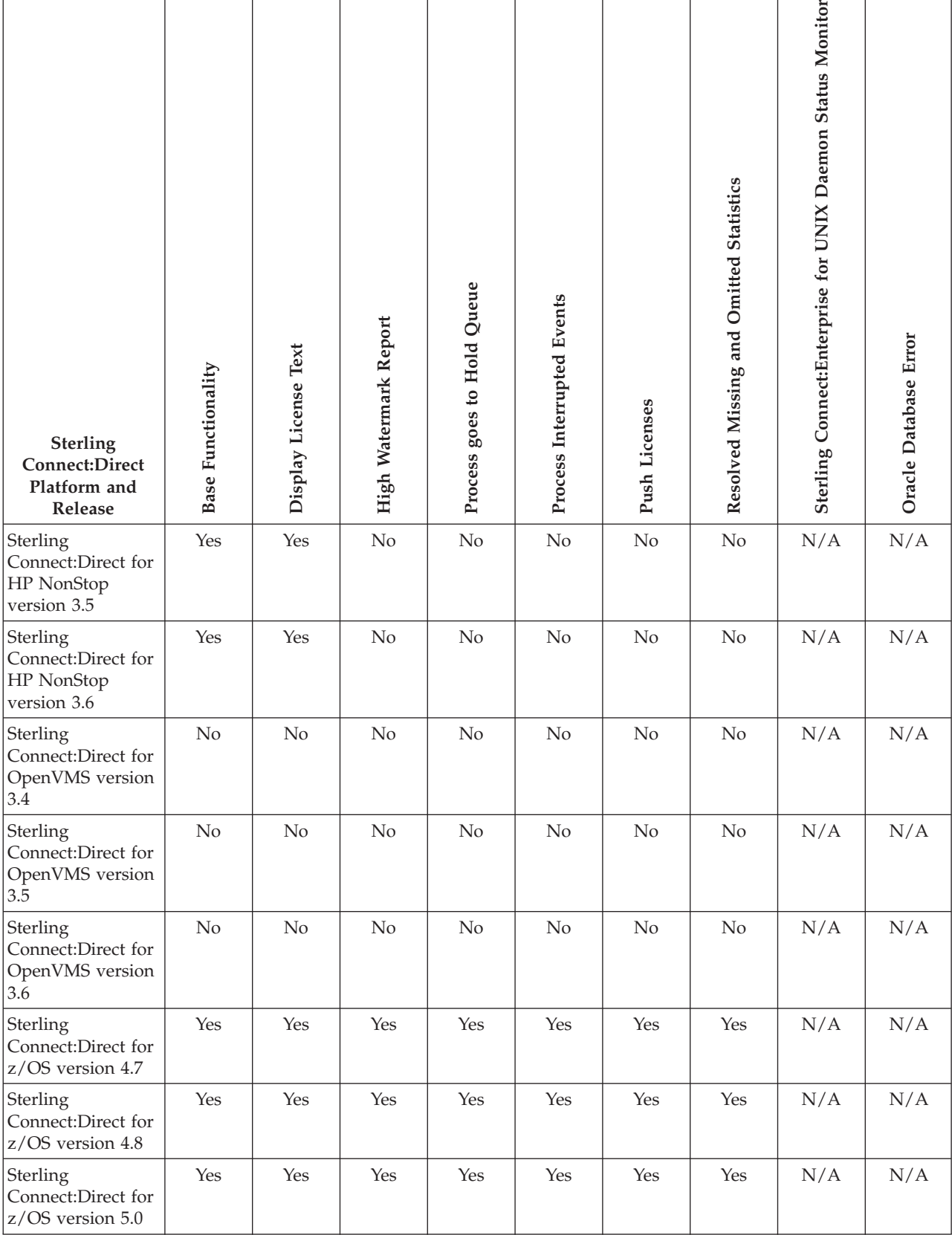

*Table 2. Sterling Control Center Version 5.3.0.1 Functionality and Sterling Connect:Direct Compatibility Matrix*

r

*Table 2. Sterling Control Center Version 5.3.0.1 Functionality and Sterling Connect:Direct Compatibility Matrix (continued)*

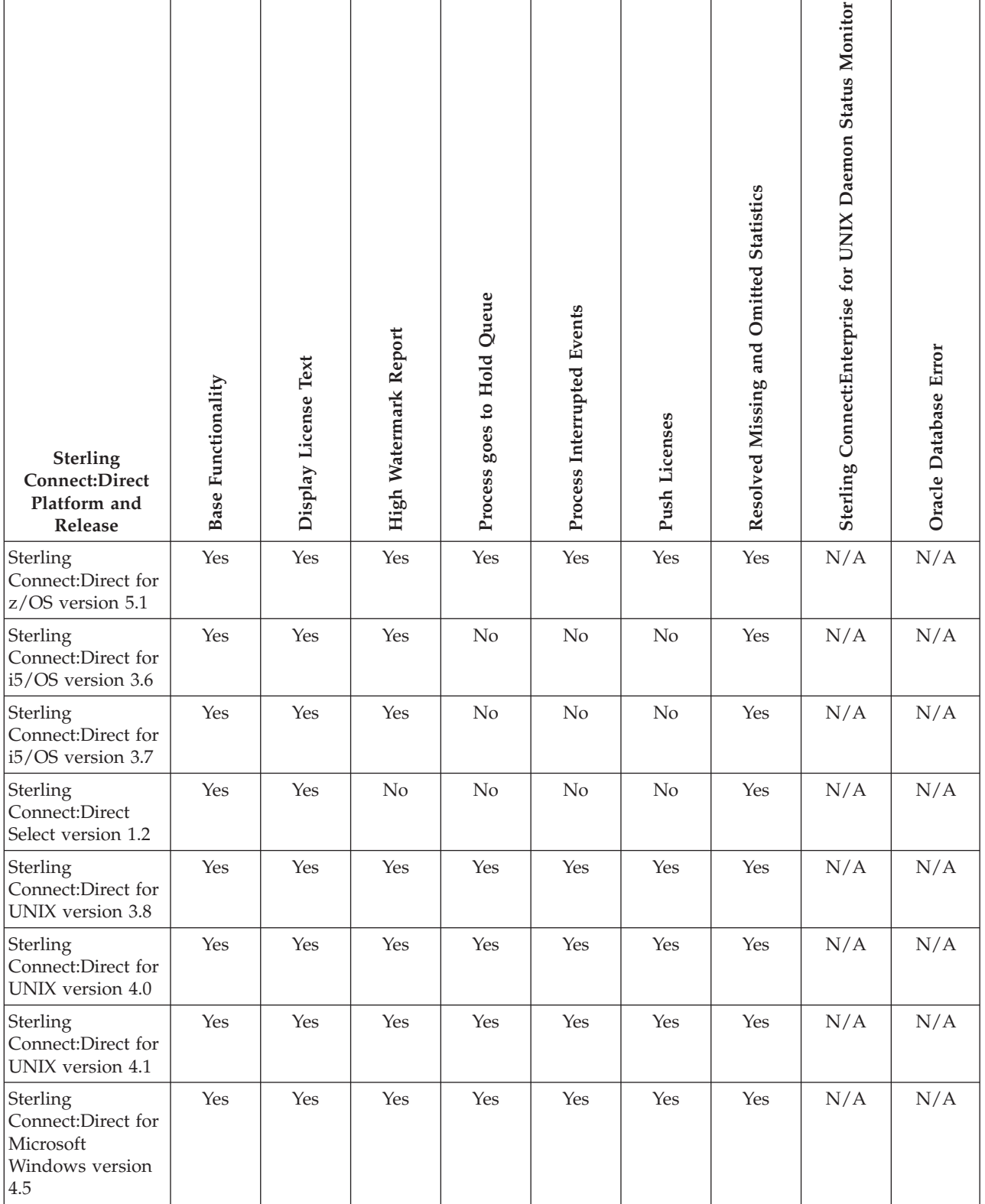

*Table 2. Sterling Control Center Version 5.3.0.1 Functionality and Sterling Connect:Direct Compatibility Matrix (continued)*

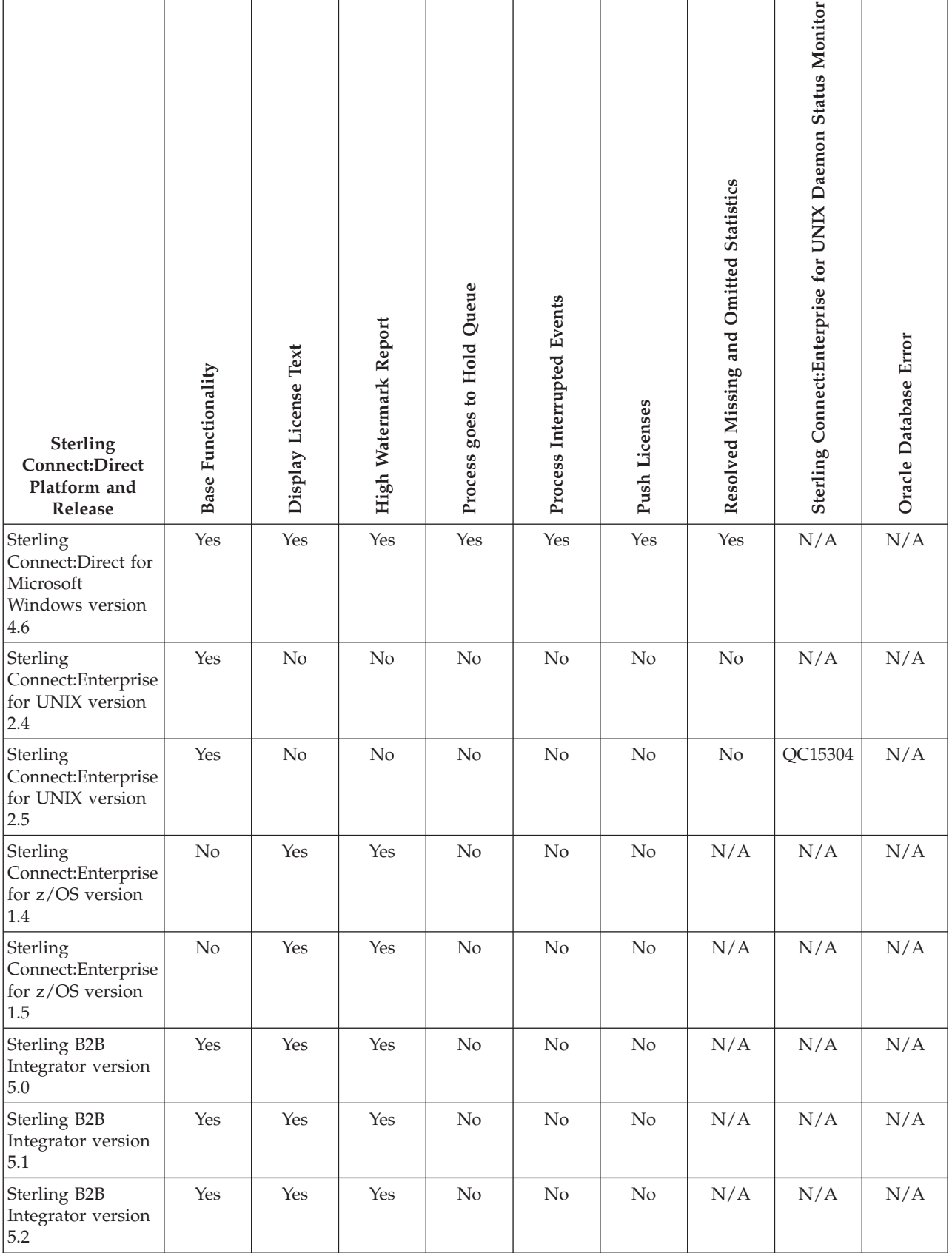

# <span id="page-15-0"></span>**Features and Enhancements**

Sterling Control Center version 5.3.0.1 adds the following features and enhancements:

- Addition of a Node Configuration Application Programming Interface that allows a user's Java program to initiate, and obtain the results of, Sterling Control Center node configuration jobs, such as the creation of a netmap node entry on a Sterling Control Center managed server.
- Integration of Active Directory with Sterling Control Center for password management and user authentication.
- Ability to associate a Job Name with Sterling Control Center Node Configuration Jobs so that configuration jobs can be released using their assigned name, not just their system-assigned Job ID.
- Ability to enter an LCU-encrypted password in the Sterling Control Center Node Configuration Service when creating and modifying Sterling Connect:Direct for Microsoft Windows user proxies.
- Support for the monitoring the MQFTE protocol used within Sterling B2B Integrator.
- Ability to select multiple configuration objects and initiate a "Copy To" operation.

For more information about these features and enhancements, see ["Documentation](#page-29-0) [Updates" on page 24.](#page-29-0)

# **Considerations**

Review the following considerations before installing Sterling Control Center.

# **General Considerations**

Sterling Control Center has the following general considerations:

- The Jetty server is upgraded to version 6.1.21.
- The new HTML help removes cross-site scripting vulnerability.
- Sterling Control Center Mobile 1.1.01 is supported.
- When the "NO" symbol ( ) appears on a server icon, Sterling Control Center will not attempt to reconnect to the server until the login information is updated, or monitoring is paused and resumed, or the Sterling Control Center engine is stopped and restarted.
- v Some Sterling Control Center functionality is not available for all versions of managed server types (see the compatibility table above). Ensure full Sterling Control Center functionality by having the latest version of your managed server software.

**Note:** Some Sterling Control Center functionality is not relevant to all server types. For example, Node Discovery is relevant only to Sterling Connect:Direct servers. See ["Functions Supported for Each Sterling Connect:Direct Platform" on page 5.](#page-10-0)

- v If the console becomes disconnected either by a network connectivity issue or by the engine going down, it attempts to reconnect to the engine every 30 seconds until it reconnects, or until you click the Exit Console button on the dialog that displays.
- If the Sterling Control Center engine is running on the Microsoft Windows 2003 Server operating system, change the HKLM/System/Current Control

<span id="page-16-0"></span>Set/TcpIp/Parameters/MaxUserPort parameter in the registry to 65534 to prevent the loss of a connection to the MS-SQL database when you are adding servers.

- To send emails, either as a result of a rule being triggered or an automated report being generated, you first have to set up Sterling Control Center's email system settings (**Control Center > System Settings > Email** tab).
- To receive emails with Sterling Connect: Direct licenses to apply to centrally managed servers, configure license retrieval email settings on the License Management tab of System Settings.
- Configuring Sterling Connect: Direct Secure Plus objects on a Sterling Connect:Direct server requires a secure connection between the server and the Sterling Connect:Direct engine unless a non-secure connection is allowed by the Sterling Connect:Direct server's initialization parameters. For instructions on setting up a secure connection, see *Configuring a Secure Connection* in the *IBM Sterling Control Center Getting Started Guide* or in Sterling Control Center Help. Disable this requirement by setting s+cmd.enforce.secure.connection=n in the initialization parameters.
- On a SUSE Linux 10 system, the following message may be received during installation:

user1@qaxxxx10:~> ./CCInstall.bin Preparing to install... Extracting the JRE from the installer archive... Unpacking the JRE... Extracting the installation resources from the installer archive... Configuring the installer for this system's environment... awk: error while loading shared libraries: libdl.so.2: cannot open shared object file: No such file or directory dirname: error while loading shared libraries: libc.so.6: cannot open shared object file: No such file or directory /bin/ls: error while loading shared libraries: librt.so.1: cannot open shared object file: No such file or directory basename: error while loading shared libraries: libc.so.6: cannot open shared object file: No such file or directory dirname: error while loading shared libraries: libc.so.6: cannot open shared object file: No such file or directory basename: error while loading shared libraries: libc.so.6: cannot open shared object file: No such file or directory Launching installer... grep: error while loading shared libraries: libc.so.6: cannot open shared object file: No such file or directory /tmp/install.dir.22159/Linux/resource/jre/bin/java: error while loading shared libraries: libpthread.so.0: cannot open shared object file: No such file or directory

If you receive this message, run the following commands:

cp CCInstall.bin CCInstall.bak cat CCInstall.bak | sed "s/export LD ASSUME KERNEL/#xport LD ASSUME KERNEL/ " > CCInstall.bin rm CCInstall.bak

After you run these commands, you will be able to run the installer to completion.

# **Sterling Connect:Direct for Microsoft Windows Considerations**

Observe the following considerations when monitoring Sterling Connect:Direct for Microsoft Windows servers:

- When Sterling Control Center is connected to a Microsoft Windows node and the application is stopped, the following statistics records may be generated:
	- LSDI010I— Call to recv() in sdipc\_srvr\_recv() failed
	- LIPT027I—Call to recv() failed. OS message=&OSMSG

– LCOT000I—comm thread termination has started. API connection comm channel failed with LSDI010I

# <span id="page-17-0"></span>**Sterling Connect:Direct for UNIX Considerations**

Observe the following special considerations when managing Sterling Connect:Direct for UNIX servers:

- v For best results, apply the latest maintenance for the Sterling Connect:Direct for UNIX server.
- When Sterling Control Center runs on a UNIX platform and polls a Sterling Connect:Direct for UNIX server, multiple cmgr exited messages are written to the Sterling Connect:Direct statistics file.
- v For Sterling Connect:Direct Secure Plus configuration management, Sterling Connect:Direct for UNIX 4.0.00 is required.

# **Sterling Connect:Direct for i5/OS Considerations**

Observe the following special considerations when managing Sterling Connect:Direct for i5/OS servers:

- v Set up the following items before you begin using Sterling Control Center:
	- Create a relational database entry (ADDRDBDIRE or WRKRDBDIRE).
	- Create a user profile with access rights to the Sterling Connect:Direct library. Do not use the user profile called CDADMIN.
	- Ensure that the DDM server is active.
- v If a firewall is configured between a Sterling Connect:Direct for i5/OS server managed by Sterling Control Center, Sterling Control Center uses the following i5/OS services and ports. The ports listed are the default values. These port assignments can be modified using the WRKSRVTBLE command. Sterling Control Center uses ephemeral ports to establish connections to the i5/OS services. For more information on the WRKSRVTBLE command, refer to the i5/OS manuals.

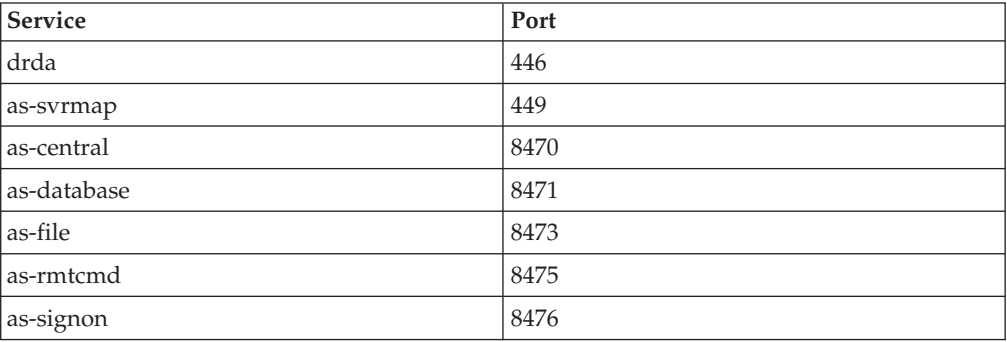

- v The Sterling Connect:Direct statistics record may incorrectly report the submitter ID as the SNODEID. This situation results when the Process SNODEID and the submitter ID are different.
- v When invalid authentication credentials are provided for a node, Processes do not write a Process start record, SMPST, in the statistics file.
- v Guided Node Discovery requires Sterling Connect:Direct for i5/OS version 3.5 or later.

# **Sterling Connect:Direct for HP NonStop Considerations**

Observe the following special considerations when managing Sterling Connect:Direct for HP NonStop servers:

- <span id="page-18-0"></span>v In order for Sterling Control Center to manage a Sterling Connect:Direct for HP NonStop server, create three API Managers pointing to the same port in the network map and one adjacent node record which is referenced by all of the API managers on the Sterling Connect:Direct for HP NonStop server. This configuration allows Sterling Control Center to attempt three simultaneous connections, which may occur if Sterling Control Center is polling a managed Sterling Connect:Direct for HP NonStop server and performing Guided Node Discovery at the same time. Refer to *Defining and Maintaining the Network Map* in the *IBM Sterling Connect:Direct for HP NonStop Administration Guide*.
- v A problem in Sterling Connect:Direct for HP NonStop causes events for some Process step end records not to be generated. This situation could result in rules not triggering and SLCs generating erroneous events. To address this issue, apply the fix for SR135624.
- v Guided Node Discovery requires Sterling Connect:Direct for HP NonStop version 3.4.02 or later.

# **Sterling Connect:Direct for z/OS Considerations**

<span id="page-18-1"></span>Observe the following special considerations when managing Sterling Connect:Direct for z/OS servers:

- Only PKCS #12 base64 encoded certificates can be imported into Sterling Connect:Direct for z/OS version 5.0. Binary encoded PKCS#12 certificates cannot be imported.
- v When Processes end for reasons such as session outages, and remain in the Sterling Connect:Direct TCQ to attempt to run again, rather than generate a Process End event Sterling Control Center now generates a Process Interrupted event (see ["Functions Supported for Each Sterling Connect:Direct Platform" on](#page-10-0) [page 5\)](#page-10-0). If you have rules in a previous Sterling Control Center release that watch for Process End events, these rules will no longer be triggered under such circumstances. Therefore, to achieve the same behavior add rules that watch for events with an event type of Process Interrupted. Likewise, SLCs satisfied with a Process End event may not be satisfied under the same conditions with Sterling Control Center version 5.3.0.1.
- Sterling Connect:Direct for  $z/OS$  nodes require the fix for SR1344775, to address the lack of a Process interrupted record being written at appropriate times by Sterling Connect:Direct for z/OS nodes. The lack of Process interrupted records can cause issues with the High Watermark Report, SLC processing, and other areas of Sterling Control Center functionality.

# **Sterling Connect:Enterprise for UNIX Considerations**

Observe the following when managing Sterling Connect:Enterprise for UNIX servers:

v When choosing the API port value during set up a Sterling Connect:Enterprise for UNIX server, see the Sterling Connect:Enterprise for UNIX documentation on how to find the correct API port value.

# **Sterling Connect:Enterprise for z/OS Considerations**

Observe the following special considerations when managing Sterling Connect:Enterprise for z/OS servers:

- v Sterling Control Center version 5.3.0.1 supports Sterling Connect:Enterprise for z/OS version 1.3. It does not support earlier versions.
- Support for Sterling Connect: Enterprise for  $z/OS$  version 1.3 requires some changes to the Logging application agent and Scheduler application agent rules

<span id="page-19-0"></span>to enable communication with Sterling Control Center. Located in the Sterling Control Center *installation directory*/conf/CEOS390 subdirectory are two files:

- \$RLOG (necessary logging rules needed for monitoring of Sterling Connect:Enterprise for z/OS)
- \$RSCH (necessary scheduling rules needed for monitoring of Sterling Connect:Enterprise for z/OS)

Merge these rules into the existing Logging application agent and Scheduler application agent rules in Sterling Connect:Enterprise for z/OS.

# **Sterling Connect:Direct Select Considerations**

Observe the following special considerations when managing Sterling Connect:Direct Select servers:

Sterling Connect:Direct Select should be configured to send SNMP traps to the Sterling Control Center engine on the port where Sterling Control Center is listening.

If you see records in the Completed Process Monitor that have a record ID of CEND, which indicates a connection end event, you can apply Fix 13163 to Sterling Connect:Direct Select.

# **Sterling B2B Integrator Considerations**

Observe the following considerations when managing Sterling B2B Integrator servers:

- v If Sterling B2B Integrator is using an Oracle database, you must have the fix for SR 1366343, which is included in Sterling Gentran Integration System version 4.2.07.
- v To monitor Sterling Gentran Integration or Sterling B2B Integrator activity, Event Persistence must be enabled on the Sterling Gentran Integration Service Sterling B2B Integrator server.
- v Sterling B2B Integrator: MailboxService, MBI, OFTP and SAP are new protocols monitored.
- In Sterling B2B Integrator, set the **Opsserver.commandTimeout** parameter located in **centralops.properties** file so that it is greater than or equal to the timeout value provided in Sterling Control Center. After you adjust this parameter, restart the Sterling B2B Integrator server.

# **FTP Server Considerations**

Sterling Control Center supports both z/OS FTP servers and non-z/OS FTP servers (including WS\_FTP). All FTP servers produce logs or SNMP traps to record transfer activities and you need to make sure that Sterling Control Center can properly use the information in these logs or traps to display statistics so that you can monitor these servers.

### **FTP Server Reference Information**

For additional information on working with FTP servers in Sterling Control Center, see the following documentation.

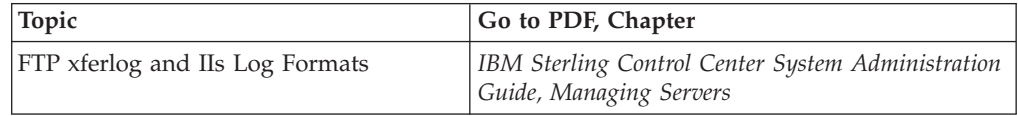

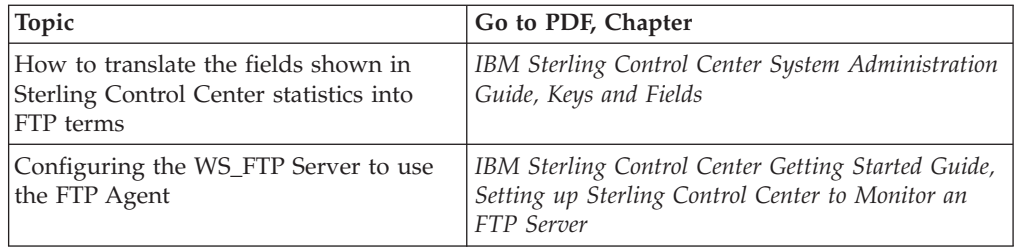

### **Accommodating Changes to IIS Logs After Sterling Control Center Version 5.3.0.1**

For Sterling Control Center version 5.3.0.1, following is the default IIS log format:

c-ip cs-username date time s-sitename s-computername s-ip time-taken cs-bytes sc-bytes sc-status sc-win32-status cs-method cs-uri-stem parameter

If the layout in future releases of IIS logs changes, you can modify the layout as described above for xferlogs, that is, by clicking the **Advanced** button on the Server Properties Connection page. The only restriction is that the layout must match your actual IIS log layout and the following fields are required: date time, cs-username, s-sitename, time-taken, cs-bytes, sc-bytes, sc-win32-status, cs-method, and cs-uri-stem.

If fields are added to an IIS log that are not listed on the Advance File Format panel, you can use the <ignored-field> place holder. For example, if a future version of IIS adds a new field such as transfer-mode after the parameter, the layout can be changed to be:

c-ip cs-username date time s-sitename s-computername s-ip time-taken cs-bytes sc-bytes sc-status sc-win32-status cs-method cs-uri-stem parameter <ignored-field>

# **Configuring an xferlog Format**

Prior to Sterling Control Center version 5.3.0.1, only FTP servers that wrote transfer activities in the following standard xferlog format were supported:

%T %Xt %R %Xn %XP %Xy %Xf %Xd %Xm %U ftp %Xa %u %Xc

which translated into the following format:

```
current-time transfer-time remote-host bytes-transferred filename transfer-type
special-action-flag direction access-mode username service-name
authentication-method authenticated-user-id completion-status
```
To accommodate different third-party FTP log formats, Sterling Control Center gives you the ability to modify the xferlog format and layout. You can move fields or eliminate certain fields. To modify the layout, click the Advanced button on the Server Properties Connection page.

For Sterling Control Center to read an xferlog, the following requirements must be met:

- The layout must match the actual xferlog log layout
- v The following fields are required: current-time, transfer-time, file-size, file-name, direction, username, service-name, completion-status.
- The current-time field must be the first field.

Following is a valid xferlog format because it has required fields and the first field is current-time:

<span id="page-21-0"></span>current-time transfer-time direction file-name username service-name file-size access-mode completion-status

The following is an invalid xferlog format because username is missing: current-time transfer-time direction file-name service-name file-size access-mode special-action-flag completion-status

If you have a xferlog FTP server running with an FTP Agent, you can continue to run with that FTP Agent as long as you do not need to change the xferlog layout or the log filename to a rotating log. To change the layout or to support rotating logs, for example, a log based on day or hour, install the Sterling Control Center FTP Agent.

# **Known Restrictions**

Sterling Control Center has the following restrictions:

- Daylight Saving Time rules for Brazil are not correct for 2009 and beyond. The fix for SR 1367170 addresses this problem by allowing the user to add or update time zone definitions. See *Changing Engine Settings After Installation* in the *IBM Sterling Control Center Getting Started Guide* for help in configuring time zone definitions.
- v Trace logs viewed in the Sterling Control Center console using Microsoft Internet Explorer version 7 do not display carriage returns and the logs appear as one large paragraph. To improve the display, click **View** > **Source**. A legible display is shown with the columns properly aligned. This problem does not occur in the beta of Internet Explorer 8 or in the Firefox browser.
- v When a node receives a login failed message, the node is shunned until the node service is recycled. Recycle the node by pausing and resuming the node or by changing information in the node properties.
- The MySQL JDBC driver is no longer distributed with the installation. If you use MySQL, you must provide the MySQL JDBC driver during installation. Download the driver from the Website, [http://dev.mysql.com/downloads/](http://dev.mysql.com/downloads/connector/j/) [connector/j/.](http://dev.mysql.com/downloads/connector/j/)
- v At peak volume, the number of events processed per second may be decreased by up to 20%, caused by an additional database operation during event processing.
- If you mix private permissible objects when you create objects such as Rules, SLCs, and Automated Reports, that reference permissible objects such as Calendars, Schedules, and Actions, you may prevent other users from updating the created object.

For example, the administrator creates schedule A that is private to Role A and schedule B that is private to Role B. The administrator then creates an Automated Report that includes both schedule A and schedule B, two private schedules. Only the administrator can edit the Automated Report because Role A does not have permission to see Schedule B and Role B does not have permission to see Schedule A.

# **Support Requests Resolved in This Release**

Before you upgrade to a maintenance release, stop the Sterling Control Center engine. Back up the install dir\conf directory. Install Sterling Control Center in the original location.

Refer to the Product Updates on IBM Sterling Customer Center for information about how to apply the fixes.

Following are the support requests resolved in Sterling Control Center version 5.3.0.1:

#### **QC 19348**

An error message about invalid XML characters is written to the nohup.out file.

#### **QC 19363**

The stop engine script does not validate the password.

#### **QC 19409**

Creating or updating a user proxy local password with LCU=(.\*) does not work.

#### **QC 19406**

The fields pertinent to local.node do not show up when comparing netmap objects.

#### **QC 19525**

Negative return codes for monitored processes should appear in hex when displayed in e-mails.

#### **QC 19643**

A restricted user can view data from other servers when searching for configuration objects.

#### **QC 19663**

Sterling Control Center shut down when the query used to populate the Completed Process Activity viewer for a Sterling B2B Integrator server timed out rather than returning the data requested.

#### **QC 19667**

Sterling Control Center is unable to obtain node and location values from a Sterling B2B Integrator server after a connection is established, which prevents valid statistics records from being generated from data collected.

#### **QC 19786**

To clear out a directory control, Sterling Control Center requires the user to plug in a value of "<None>".

#### **QC 19631**

A cross site scripting vulnerability exists with Jetty 6.1.21.

#### **QC 19872**

Cross referencing an e-mail list does not display associated actions.

### **QC 19870**

Duplicating a user proxy object populates the password fields.

#### **QC 19924**

When the getUserObject method is intercepted by a tool, the password is displayed in clear text.

#### **QC 19861**

The web console has a cross frame scripting issue.

#### **QC 19991**

Server group changes are not captured by DVG rules.

#### **QC 19992**

Node configuration change events are not captured by the rules engine.

Copying tcp.api parameters for a local.node record in Sterling Connect:Direct for UNIX fails.

#### **QC 20154**

An empty user name (CTNM KQV record) created by DMBATCH on Sterling Connect:Direct for z/OS is not honored by Sterling Control Center.

#### **QC 20108**

If the Sterling Control Center engine removes duplicate explorer nodes, it receives a loopback address in the DtfAddress when enabled for discovery.

#### **QC 20324**

Configuration jobs do not run when a certificate expiry check task runs in the background.

#### **QC 18035**

Able to select multiple configuration objects to copy to one or more servers, but only the first object gets copied.

#### **QC 20447**

An error occurs when duplicating a netmap node entry.

#### **QC 20572**

When a queued job is cancelled twice, an SQL exception (ORA-14400: inserted partition key does not map to any partition) is generated.

#### **QC 20532, 20533, 20574**

The node configuration service methods on the engine are not efficient, and the memory footprint for node configuration management on the console is too large.

#### **QC 20560**

When navigating between versions for an Initparm object, the configuration manager displays an empty screen.

#### **QC 20561, 20606, 20590, 20641, 20656**

Several initparms issues are occurring: copy parameters to operation for initparms fails, setting or clearing a filter for an initparm object throws a null pointer exception, a concurrent modification exception is thrown when copying initialization parameters to a large number of servers.

#### **QC 20626**

When a problem occurs, the BatchCreate utility is not setting the system return code value to a non zero value when it exits.

#### **QC 20671**

When upgrading to a new release, previously generated audit log records are not viewable through reports or log viewer.

#### **QC 20163**

Sterling Control Center requires the NAME in a functional authority; however, on Sterling Connect:Direct for z/OS, the NAME (CONTACT NAME) can be set to blank using DMBATCH.

### **QC 20429**

CCNCAPI does not return the available servers.

#### **QC 20447**

When duplicating a netmap node, an error is generated stating the duplicate already exists.

An SMUP150I error is generated when trying to update the netmap from Sterling Control Center.

#### **QC 20515**

The Sterling Control Center console runs out of memory if node configuration operations are performed and a large number of jobs are submitted prior to logging in.

#### **QC 20516**

When there is not enough space available in the conf directory to save configuration changes, configuration files are left in the conf directory in a unusable state causing a start failure for the Sterling Control Center engine.

#### **QC 20541**

When deleting many versions of a configuration object, such as Functional Authorities, the list of versions to be deleted makes the dialog too long so that the OK or CANCEL buttons cannot be seen.

#### **QC 20543**

Spaces in the netmap node's IP Address field are not trimmed, eventually leading to a JAI parse exception.

#### **QC 20544**

Creating a netmap node for a Sterling Connect:Direct for z/OS server does not require that Class be set, resulting in a failed create job. Also, when a non-numeric value is in the parallel session field and the OK button is selected on the advanced panel, an exception is thrown. In addition, the Cancel button on the Advanced panel does not restore fields to the previous values before any changes were made.

#### **QC 20551**

The update step for a failed "copy parameters to job" shows a return code of zero, although the final return code on the result is 8.

#### **QC 20563**

When creating a new functional authority, the list of servers disappears.

#### **QC 20567**

An error occurs when creating a netmap node and specifying OS/2 Warp or HP NonStop as the operating system.

#### **QC 20568**

Unmonitored Sterling Connect:Direct for UNIX server stat files are filling up with APKY records, and some server versions that do not support APKY checks are not being detected as being down after Sterling Control Center makes an initial connection.

#### **QC 20573**

In the **Completed Node Configuration Job Viewer**, some of the jobs do not have a start time.

#### **QC 20571, 20591, 20595**

There are issues with setting the session type to "APPC and TCP/IP".

#### **QC 20578**

When duplicating a configuration object and not changing the name, a duplicate name error is not generated.

#### **QC 20587**

The Sterling Control Center Console does not display the correct time of the engine's host on the console status bar.

An error occurs when adding a netmap node with the operating system of OS/2 Warp.

#### **QC 20599**

When creating a new node from an existing node, the list of available nodes on servers is not updated with the latest entries.

#### **QC 20609**

Unable to revert to the previous Secure+ Node version if alias nodes need to be added. The steps for the job indicate there is no issue, but the job always has a return code of 8.

#### **QC 20623**

The Secure+ Node Summary Panel shows Cipher Suite as NULL when "Default to Local Node" is selected.

#### **QC 20630, 20637**

An exception is generated while viewing the steps for a queued job.

#### **QC 20639**

Create job fails with an invalid TCP CRC value of D when a Sterling Connect:Direct for UNIX Netmap Node is created from a Sterling Connect:Direct for z/OS Netmap Node that has its TCP CRC setting set to Default.

#### **QC 20650**

Audit log entries are incorrectly reporting that changes were made when they were not and adding spurious characters, for example, adding double quotes around values and indicating that they were updated when they were not.

#### **QC 20666**

The console appears to be frozen when it waits for the engine to return a job id.

#### **QC 20668, QC 20700**

The job properties for a queued job ("Copy Parameters To" operation for initialization parameters) cause the console to freeze.

### **QC 20673**

During a copy to operation, the modes that are displayed in the combo box are not the ones that are common across all the servers.

#### **QC 20707**

The "Copy Parameters To" operation for a server group that contains servers that are not running, does not work.

#### **QC 20708**

When a configuration job on the **Job Queue Viewer** has a large number of steps, the View Steps button cannot be selected before Job Queue Viewer updates clear the selection.

#### **QC 20657**

Saving a configuration job with multiple servers and multiple objects is slow.

#### **QC 20717**

The **Create a new user proxy** dialog generates a "Server Groups/Servers" required error, even though a server group has been selected.

When one of the existing reports is updated, the report listing displays a subset of the reports.

#### **QC 20649**

When configuration jobs are submitted that involve servers that are down, never contacted, or paused, an exception is generated and displayed by the GUI at job submission time.

#### **QC 20709**

When doing Netmap Node "Copy To" and "Create New" from existing Netmap Nodes, the Session Type is not always set.

#### **QC 20718**

Netmap modes cannot be updated, and a parsing error is generated.

#### **QC 20733**

Viewing an alert's properties fails in the Web client.

#### **QC 20734**

Handling an alert from the Web client fails.

#### **R140582**

The Test Connection options for a Sterling Connect:Direct for z/OS node only works if the user's authority has a SELECT NETMAP authority.

#### **R148176**

The server count on the node tree does not accurately reflect the number of servers that are running.

#### **R148183**

Functional authorities do not get deleted although the return codes do not indicate an issue.

#### **R140623**

Sterling Control Center console freezes when the **Please Wait** progress bar is closed.

#### **R148182**

An UhOh message is created in the log file when running Node Discovery on Sterling Connect:Direct for z/OS version 4.8 and above servers.

#### **R140535**

The Sterling Control Center installer overrides the Jetty secure port.

#### **R171945**

After canceling an in-progress Node Discovery run, if you try to perform any other Node Discovery functions other than initiating a new Node Discovery run, the system generates an error.

#### **R152851**

The Sterling Control Center engine experiences Out of Memory when multiple servers with a large number of configuration objects are involved in a single report.

#### **R138018**

When a refresh job fails because a command has failed on a Sterling Connect:Direct server, the progress bar waits indefinitely.

#### **R138083**

Sterling Control Center needs an API for configuration management.

#### **R138188**

When building templates based on a node's configuration objects, the referenced object memory is not released.

#### **R171943**

CRC values on Functional Authority and Netmap Node Configuration Reports are not listed.

#### **R138127**

After a new version of Initparms for a server has been made in Configuration Manager, the **Copy Parameters To** option does not build the update job step in the job.

#### **R148172**

One user, who was performing Node Discovery (enabling a node for discovery), caused a "Please wait" dialog to popup on other GUIs.

### **QC 20163/R147952**

Although Sterling Connect:Direct requires the NAME in a functional authority, Sterling Connect:Direct for z/OS could set the NAME (CONTACT NAME) to be blank using DMBATCH.

#### **R137885**

There is an extraneous message in the log caused by updating a non-Sterling Connect:Direct node (one that cannot have File Agents).

#### **R137915**

Sterling MIB is missing some trap variables.

#### **R138243**

The word "null," is separating Object IDs in the Queued/Completed Job Viewer.

#### **R138257**

The Confirm Choices panel for CTCA shows values that are not valid for CTCA.

#### **R138186**

When using "Copy To" for a Sterling Connect:Direct for Microsoft Windows Netmap Node in Configuration Manager, the TCPIP, APPC, and/or UDT33 Modes are not set.

#### **R138182**

Changing the time to perform configuration change checks does not take affect until the following day.

#### **R137860**

An CSNM004E SNMP Adaptor: No value specified for /service/trapElements/serverMetaData5 error is generated.

#### **R138012**

Whenever tracing is enabled for a Sterling Connect:Direct for i5/OS node, disabling it does not turn the tracing values off.

#### **R138177**

When creating Sterling Connect:Direct for z/OS SNA/SNUF/LU62 Netmap Nodes, required parameters are not enforced by the Sterling Control Center console.

#### **R138255**

For Sterling Connect:Direct for z/OS CTCA Netmap entries, Data Direction of SEND or RECEIVE should be the only valid values.

#### <span id="page-28-0"></span>**R153004**

The hard coded limit of 5000 rows for reports needs to be exposed.

### **R138098**

The list of servers disappears when creating new functional authorities.

#### **R138227**

The Secure+ Node Summary Panel shows Cipher Suite as NULL when **Default to Local Node** is selected.

#### **R148180**

The user timezone preference is not honored for the Configuration Job Viewer filter.

#### **R152997**

Filter criteria for Initparms Reports are not being honored.

#### **R311687**

Node configuration management reports display empty values for the value column, regardless of the type of node or the number of parameters that are selected.

#### **R310794**

A Sterling Control Center user with permissions set to none for "Users" or "Roles" can execute the "Users-Roles Summary Report". Similarly, permissions set for SLCs to "none", allow the user to execute the SLC Summary Report.

### **Installation Notes**

All Sterling Control Center maintenance releases and specific fixes require that you perform a complete installation and include previous maintenance release fixes.

**Note:** Generic steps may require additional steps.

### **Install Maintenance Releases and Fixes in Microsoft Windows**

### **About this task**

To install a maintenance release or fix in Microsoft Windows:

### **Procedure**

- 1. Close all Sterling Control Center consoles.
- 2. Stop the engine.
- 3. Back up \conf subfolder in the Sterling Control Center installation folder.
- 4. Run the installer and select the existing installation folder as the destination folder.

**Note:** The previous version is uninstalled.

- 5. For all prompts, preserve the same value defined in the previous version and click **Next**. Do *not* select **Yes** for reinitialization of the database for either Production or Staging.
- 6. Start the engine.
- 7. Launch the console from the Sterling Control Center launch page.

# <span id="page-29-0"></span>**Install Maintenance Releases and Fixes in UNIX**

### **About this task**

To install a maintenance release or fix in UNIX:

### **Procedure**

- 1. Close all Sterling Control Center consoles.
- 2. Stop the engine.
- 3. Back up /conf subfolder in the Sterling Control Center installation folder.
- 4. Run the installer and select the existing installation folder as the destination folder.

**Note:** The previous version is uninstalled.

- 5. Run configCC.sh. Do *not* reinitialize the database for either Production or Staging.
- 6. Start the engine.
- 7. Launch the console from the Sterling Control Center launch page.

### **Documentation Updates**

The following documentation updates support the features and enhancements for this release as well as documentation corrections or additions.

# **Using the Control Center Node Configuration Application Programming Interface**

The following information supplements the *IBM Sterling Control Center Configuration Management Guide.*

### **Before you begin**

You should be familiar with the Java programming language and basic Sterling Control Center operations to use this Application Programming Interface (API) for Java. If you use a secure connection to a Sterling Control Center engine with the API for Java, you should also be familiar with JSSE (Java Secure Sockets Extension).

### **About this task**

The Control Center Node Configuration Application Programming Interface for Java (CCNCAPI) enables a Java application to connect to Sterling Control Center and initiate Node Configuration-related tasks. To install the CCNCAPI:

### **Procedure**

- 1. Create a directory and copy the CCNCAPIxxxx.zip distribution file into this directory.
- 2. Extract the files from the compressed CCNCAPIxxxx.zip distribution file by typing a command similar to the following: jar -xvf CCNCAPIxxxx.zip

**Note:** If you use an archive utility to extract the files, be sure to select the **Use folder names** check box.

## <span id="page-30-0"></span>**Results**

The following files and folders are extracted:

- Readme.txt
- Sample.java a sample Java application that utilizes the CCNCAPI
- conf a folder containing CCNCAPI.log4j, the logging configuration file
- doc a folder containing the Javadoc based documentation of the CCNCAPI. To view this file, open index.html.
- lib a folder containing the jar files necessary for utilizing the CCNCAPI
	- CDJAI.jar also found in the IBM Sterling Control Center distribution folder lib\sterling
	- ComponentCommon.jar also found in the IBM Sterling Control Center distribution folder lib\sterling
	- jdmkrt.jar also found in the IBM Sterling Control Center distribution folder lib\thirdparty
	- log4j-1.2.15.jar also found in the IBM Sterling Control Center distribution folder lib\thirdparty

**Note:** The jars used with the CCNCAPI must be at the same level as the Sterling Control Center engine. This is checked when the CCNCAPI attempts to signon to the Sterling Control Center engine. If you apply maintenance to Sterling Control Center or upgrade to a new release, you must copy the jars listed above into your CCNCAPI folder.

• log - a folder containing the log file, NCCAPI.log, which is generated when running CCNCAPI based applications.

### **What to do next**

For information on getting started with the CCNCAPI, see the Javadoc located in the \doc directory.

# **Using External Directory Services for User Authentication**

Sterling Control Center has the ability to validate its users through external authentication using Sterling External Authentication Server (SEAS).

Users not configured for external authentication are validated using Sterling Control Center's own internal store of User IDs and passwords, other credentials, or both. Users with IDs configured for external authentication are validated using SEAS. Users, for which external authentication is used, do not have to maintain their passwords in Sterling Control Center.

For more information on using this functionality, see [Using External Directory](http://www-01.ibm.com/support/docview.wss?uid=swg27023769#53) [Services for IBM Sterling Control Center User Authentication.](http://www-01.ibm.com/support/docview.wss?uid=swg27023769#53)

# **Associating a Job Name with a Node Configuration Job**

The following information supplements the *IBM Sterling Control Center Configuration Management Guide.*

### **About this task**

You can associate a job name and a job description with Sterling Control Center node configuration jobs so that users can see more descriptive information about a <span id="page-31-0"></span>job in the Queued and Completed Job Viewer listings and so that configuration jobs can be released using their assigned name, not just their system-assigned Job ID.You can add a job name and job description to any Sterling Connect:Direct node configuration job you create, update, or delete.

### **Procedure**

You can specify a job name and job description in the following ways:

- v When you are creating, updating, or deleting a node configuration job, you can specify a job name, job description, or both on the Other Options dialog.
- In the Queued Job Viewer, view a job's properties and specify a job name, job description, or both on the Other Options dialog.

### **Results**

The Queued Job Viewer and Completed Job Viewer job listings display the job name and job description you specified for the job.

# **Entering an LCU-Encrypted Password for User Proxies**

The following information supplements the *IBM Sterling Control Center Configuration Management Guide*.

### **About this task**

When you are creating and updating Sterling Connect:Direct for Microsoft Windows user proxies, you can enter a Logon Connection Utility (LCU)-encrypted password. To enter an LCU-encrypted password when you are creating or updating user proxies in the Configuration Manager:

### **Procedure**

On the General Details dialog, in the **Local Password** and **Verify Password** fields, type the password using the following format: LCU=(*encrypted value*)

For more information on creating or updating user proxies, see the *IBM Sterling Control Center Configuration Management Guide*.

# **Monitoring the MQFTE Protocol in Sterling B2B Integrator**

The following information supplements the *IBM Sterling Control Center System Administration Guide*.

#### **About this task**

You can configure Sterling Control Center to monitor the MQFTE protocol within Sterling B2B Integrator. To configure Sterling Control Center to monitor the MQFTE protocol:

#### **Procedure**

- 1. In the **Sterling Control Center Console** window, double-click the server to change. The Server Properties window displays.
- 2. Click the Settings tab.
- 3. On the Settings page, select the **WMQFTE** protocol.

4. Click **Update**.

# <span id="page-32-0"></span>**Copying Multiple Configuration Objects**

The following information supplements the *IBM Sterling Control Center Configuration Management Guide*.

### **About this task**

To copy multiple configuration objects to one or more servers or server groups:

### **Procedure**

- 1. In the **Configuration Manager** listing for an object type, press and hold the **Ctrl** key to select multiple objects from the list.
- 2. Right-click and select **Copy To**.
- 3. Select one or more Sterling Connect:Direct servers or server groups to which to copy the objects.

### **What to do next**

Follow the steps outlined in the *IBM Sterling Control Center Configuration Management Guide* for the type of configuration objects you are copying.

# **Importing Key Certificates**

In the *IBM Sterling Control Center Configuration Management Guide*, the following information applies to the *Import a Key Certificate* topic:

Only key certificates referenced by a Sterling Connect:Direct Secure Plus node entry are displayed in Sterling Connect:Direct for z/OS. If you import a certificate but no Sterling Connect:Direct Secure Plus node refers to it, the certificate is not displayed in the list of key certificates.

# **Running the Event Counter Utility Before Installing Sterling Control Center**

The following information supplements the *Determine Engine and Database Requirements* chapter of the *IBM Sterling Control Center Getting Started Guide.*

### **About this task**

The Event Counter Utility can be run prior to installing Sterling Control Center. To run the Event Counter Utility before installing Sterling Control Center:

### **Procedure**

- 1. Download the Sterling Control Center installer for your platform.
- 2. Navigate to the location of the downloaded installer.
	- v For Microsoft Windows, go to a cmd prompt and type one of the following: CCInstall.exe -i console

CCInstall64.exe -i console

**Note:** This command line only prompts you to accept the license and the directory for the install.

v For non-Microsoft Windows, go to a cmd shell and type one of the following:

```
sh CCInstall.bin -i console
sh CCInstall64.bin -i console
```
- <span id="page-33-0"></span>3. Accept the license.
- 4. After installation is complete, ignore the message about running the configCC utility.
- 5. Navigate to the /bin directory.
- 6. To run the Event Counter Utility:
	- For Microsoft Windows, go to a cmd prompt and type: runEventCounter
	- v For non-Microsoft Windows, go to a cmd shell and type: sh runEventCounter sh

### **What to do next**

For more information on using the Event Counter Utility, see *Using the Event Counter Utility for Sterling Connect:Direct Servers* in the *IBM Sterling Control Center Getting Started Guide.*

# **System Activity Graph**

The System Activity Graph was removed from Sterling Control Center in version 5.3. Disregard any references to the System Activity Graph in the version 5.3 documentation.

# **Database Settings for Partitioned Production Databases**

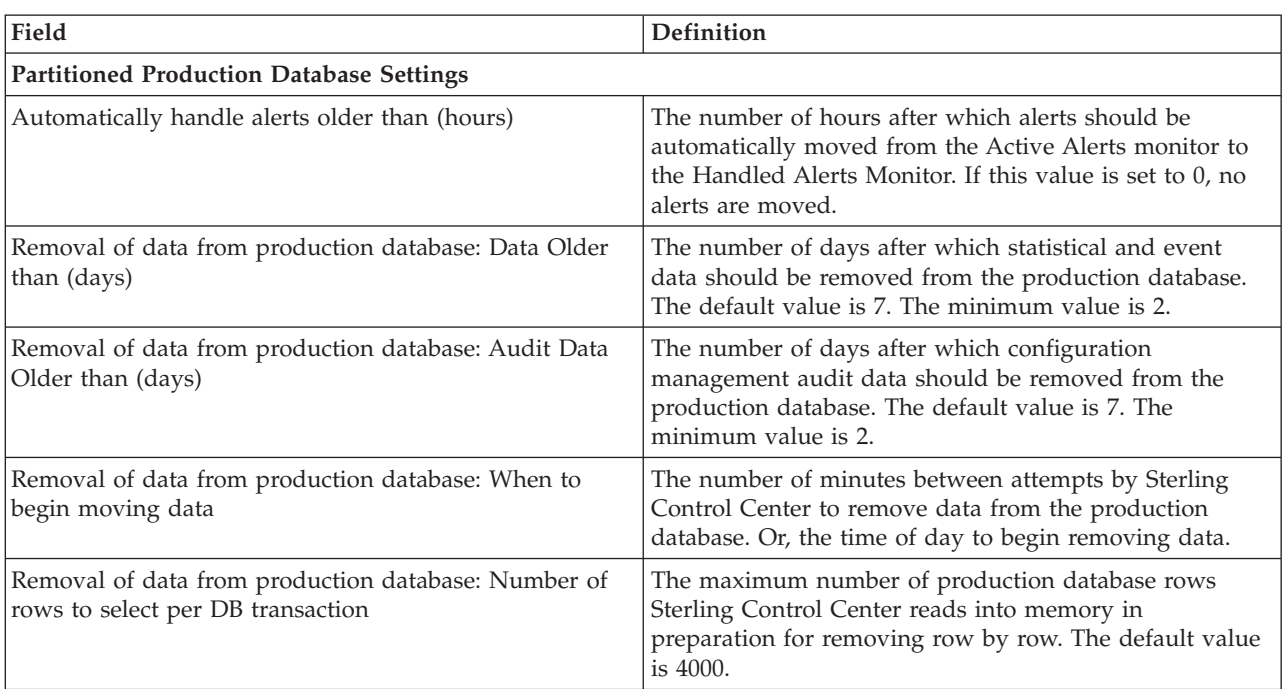

The following information supplements the *Database Setting Field Definitions* table in the *IBM Sterling Control Center System Administration Guide*:

# <span id="page-34-0"></span>**How Can I Configure a Rule When Rule-Specific Parameters are Not Available?**

The following information supplements the *IBM Sterling Control Center How-To Guide*.

### **About this task**

You can configure a rule when rule-specific parameters are not available. This example shows how to generate an alert when authentication fails when connecting to a Sterling B2B Integrator mailbox. In this scenario, Sterling Control Center does not have the SESSION.DIS\_IS\_SUCCESS and SESSION.CON\_IS\_SUCCESS keys as part of the rule match criteria. You need to manually add the keys to the RuleMatchKeyInfo.properties file, which is found in *Control Center install location*\conf\resources.

### **Procedure**

- 1. Open the RuleMatchKeyInfo.properties file in a text editor.
- 2. Add the SESSION.DIS\_IS\_SUCCESS and SESSION.CON\_IS\_SUCCESS keys to the properties file as shown in bold in the following example: #SKIP

match.all.attributes=nodeId,serverGroup,eventType,nodeType,messageId, activityType,returnCode,FDBK,processName,stepName,submitterId,origNode, remoteNode,shortText,bytesRead,fileSize,sourceFile,destFile,fromNode, direction,groupId,queueId,XFER.IS\_PUT,SESSION.ADAPTER\_NAME,SESSION. ADAPTER TYPE, SESSION.PROTOCOL, XFER.DOC NAME, XFER.MESSAGE NAME, XFER. MBOX PATH,processData,daemonName,daemonType,daemonSid,daemonPid, daemonHost,daemonOriginator,daemonResource,daemonState,slcId, localNode,executingProcs,nonExecutingProcs,secureEnabled,cipherSuite, secureProtocol,CKPT,recordId,RSTR,PACC,SACC,fgActivityType,FG.FILE NAME, FG. STATE, FG. PROD ORG KEY, FG. CONS ORG KEY, FG. EVENT CODE, FG. DATA\_FLOW\_ID,userData1,userData2,userData3,userData4,serverMeta Data1,serverMetaData2,serverMetaData3,serverMetaData4,serverMeta Data5,serverMetaData6,serverMetaData7,serverMetaData8,serverMetaData9, serverMetaData10,**SESSION.DIS\_IS\_SUCCESS,SESSION.CON\_IS\_SUCCESS**

match.attributes=nodeId,serverGroup,eventType,nodeType,messageId, activityType,returnCode,processName,stepName,submitterId,origNode, remoteNode,shortText,bytesRead,fileSize,sourceFile,destFile,fromNode, direction,groupId,queueId,processData,slcId,localNode,executingProcs, nonExecutingProcs,secureEnabled,cipherSuite,secureProtocol,recordId

match.int.attributes=returnCode,FDBK,bytesRead,fileSize,nodeType, executingProcs,nonExecutingProcs

#### #ESKIP

match.all.attributes.labels=Server Id,Servers and Server Groups, Event Type,Server Type,Message Id,Activity Type,ReturnCode,Feedback, Process Name,Step Name,Submitter,Orig Node,Remote Node,Short Msg,Bytes Read,File Size,Source File,Destination File,From Server,Direction (inBound or outBound),SLC Name,Queue ID,SI.Is Put (true or false), SI.Adapter Name,SI.Adapter Type,SI.Session Protocol,SI.Document Name,SI.Message Name,SI.Mailbox Path,SI.Process Data,Daemon Name, Daemon Type,Daemon SID,Daemon PID,Daemon Host,Daemon Originator, Daemon Resource,Daemon State,SLC Identification,Local Node (P or S),Executing Processes,Non-Executing Processes,Secure Enabled (Y or N),Cipher Suite,Secure Protocol,Check Point (Y or N), Record ID,Restart (Y or N),Pnode Acct Info,Snode Acct Info,FG.Activity (A or R or D),FG.Arrived File Name,FG.Arrived File Status,FG.Producer, FG.Consumer,FG.Event Code,FG.Data Flow ID,User Data 1,User

<span id="page-35-0"></span>Data 2,User Data 3,User Data 4,Server Metadata 1,Server Metadata 2, Server Metadata 3,Server Metadata 4,Server Metadata 5,Server Metadata 6,Server Metadata 7,Server Metadata 8,Server Metadata 9,Server Metadata 10,**Session Disconnect,Session Connect**

- 3. Rename the RuleValidation.properties file to RuleValidation.properties.bak. The Sterling Control Center engine and console validate rules based on a pre-defined set of properties, and because new keys are being added, this step ensures no additional validation is done.
- 4. Clear the contents of the RuleValidation.properties file and save the file as RuleValidation.properties.
- 5. Start the Sterling Control Center engine and login to the console.
- 6. Configure a rule with the following criteria:

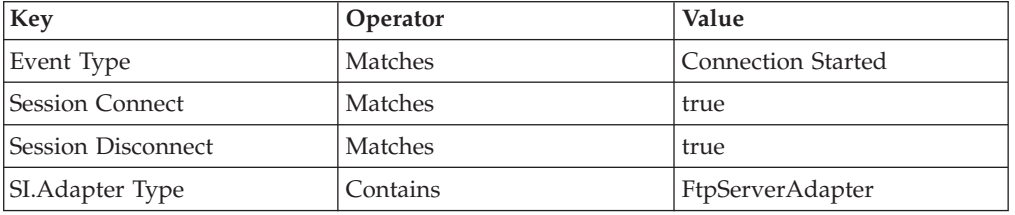

7. Run the authentication tests and verify that the rule gets triggered.

**Note:** In situations where rule-specific parameters need to be added, execute the DB Events report for the server for which the rule needs to be configured, and retrieve the XML String based on the time stamp when the specific event (activity) occurred. The XML String contains pertinent information about what is sent by the monitored server. In the above example, the Sterling B2B Integrator server provided the information with regards to **SESSION.DIS\_IS\_SUCCESS, SESSION.CON\_IS\_SUCCESS**. A rule could further be configured based on these attributes from the XML String.

# **Making a Version the Current Version**

This information replaces the *Make a Version the Current Version* topic in the *IBM Sterling Control Center Configuration Management Guide*.

### **About this task**

You can replace the current version of a set of configuration objects on a Sterling Connect:Direct server with another version. For example, when you make a version of netmap nodes the current version, all netmap node entries on the Sterling Connect:Direct server are replaced with the entries from the selected version. To change the current version of a set of configuration objects on a server:

**Note:** This function is not available for certificates.

### **Procedure**

- 1. Right-click the Sterling Connect:Direct server for which you want to make a set of configuration objects the current version and select **Configure Server** > *configuration object*.
- 2. Select **Versions**.
- 3. Highlight the version you want to make the current version.
- 4. Select **Make Current**.
- <span id="page-36-0"></span>5. To make the selected version of the configuration object the current version only if it matches the copy on Sterling Control Center, enable **Make current only if the Version on the server matches Control Center's copy**.
- 6. Specify a **Job Timing** option when you want the file updated and click **OK**.
	- Select **Now** to update the file immediately.
	- v Select **Hold for later** to send the job to the job queue with a status of Held.

If you selected Hold for later as the job timing option, write down the job number so that you can run it at a later time.

7. To run the job or view information about the completed job, click **Go To Job Viewer** or click **Close**.

# **Deleting a Version**

This information replaces the *Delete a Version* topic in the *IBM Sterling Control Center Configuration Management Guide*.

### **About this task**

You can delete a version of a set of configuration objects. Deleting a version of configuration objects does not affect the server they were deleted from; only the Sterling Control Center data store where they are stored is affected. To delete a specific version of a set of configuration objects:

### **Procedure**

- 1. Right-click the Sterling Connect:Direct server from which you want to delete a set of configuration objects and select **Configure Server** > *configuration object*.
- 2. Select **Versions**.
- 3. Highlight the version you want to delete.
- 4. At the confirmation window, click **OK**.

# **Blanking Out a Common Name in Sterling Connect:Direct Secure Plus**

This information supplements the *IBM Sterling Control Center Configuration Management Guide.*

When you are using Sterling Control Center to configure Sterling Connect:Direct Secure Plus for Microsoft Windows and Sterling Connect:Direct Secure Plus for UNIX, you can blank out the Common Name by entering NULL in the **Common Name** field.

### **Node Status and Configuration Management**

This information supplements the *IBM Sterling Control Center Configuration Management Guide.*

When you are performing configuration management on a node, that node must be up and contacted. When you are using another node's object as a starting place for configuration, the object comes from the Sterling Control Center database. As a result, Sterling Control Center does not contact that node; therefore, the status of that node is not relevant.

# <span id="page-38-0"></span>**Notices**

This information was developed for products and services offered in the U.S.A.

IBM may not offer the products, services, or features discussed in this document in other countries. Consult your local IBM representative for information on the products and services currently available in your area. Any reference to an IBM product, program, or service is not intended to state or imply that only that IBM product, program, or service may be used. Any functionally equivalent product, program, or service that does not infringe any IBM intellectual property right may be used instead. However, it is the user's responsibility to evaluate and verify the operation of any non-IBM product, program, or service.

IBM may have patents or pending patent applications covering subject matter described in this document. The furnishing of this document does not grant you any license to these patents. You can send license inquiries, in writing, to:

*IBM Director of Licensing*

*IBM Corporation*

*North Castle Drive*

*Armonk, NY 10504-1785*

*U.S.A.*

For license inquiries regarding double-byte character set (DBCS) information, contact the IBM Intellectual Property Department in your country or send inquiries, in writing, to:

*Intellectual Property Licensing*

*Legal and Intellectual Property Law*

*IBM Japan Ltd.*

*1623-14, Shimotsuruma, Yamato-shi*

*Kanagawa 242-8502 Japan*

**The following paragraph does not apply to the United Kingdom or any other country where such provisions are inconsistent with local law:** INTERNATIONAL BUSINESS MACHINES CORPORATION PROVIDES THIS PUBLICATION "AS IS" WITHOUT WARRANTY OF ANY KIND, EITHER EXPRESS OR IMPLIED, INCLUDING, BUT NOT LIMITED TO, THE IMPLIED WARRANTIES OF NON-INFRINGEMENT, MERCHANTABILITY OR FITNESS FOR A PARTICULAR PURPOSE. Some states do not allow disclaimer of express or implied warranties in certain transactions, therefore, this statement may not apply to you.

This information could include technical inaccuracies or typographical errors. Changes are periodically made to the information herein; these changes will be incorporated in new editions of the publication. IBM may make improvements and/or changes in the product(s) and/or the program(s) described in this publication at any time without notice.

Any references in this information to non-IBM Web sites are provided for convenience only and do not in any manner serve as an endorsement of those Web sites. The materials at those Web sites are not part of the materials for this IBM product and use of those Web sites is at your own risk.

IBM may use or distribute any of the information you supply in any way it believes appropriate without incurring any obligation to you.

Licensees of this program who wish to have information about it for the purpose of enabling: (i) the exchange of information between independently created programs and other programs (including this one) and (ii) the mutual use of the information which has been exchanged, should contact:

*IBM Corporation*

*J46A/G4*

*555 Bailey Avenue*

*San Jose, CA 95141-1003*

*U.S.A.*

Such information may be available, subject to appropriate terms and conditions, including in some cases, payment of a fee.

The licensed program described in this document and all licensed material available for it are provided by IBM under terms of the IBM Customer Agreement, IBM International Program License Agreement or any equivalent agreement between us.

Any performance data contained herein was determined in a controlled environment. Therefore, the results obtained in other operating environments may vary significantly. Some measurements may have been made on development-level systems and there is no guarantee that these measurements will be the same on generally available systems. Furthermore, some measurements may have been estimated through extrapolation. Actual results may vary. Users of this document should verify the applicable data for their specific environment.

Information concerning non-IBM products was obtained from the suppliers of those products, their published announcements or other publicly available sources. IBM has not tested those products and cannot confirm the accuracy of performance, compatibility or any other claims related to non-IBM products. Questions on the capabilities of non-IBM products should be addressed to the suppliers of those products.

All statements regarding IBM's future direction or intent are subject to change or withdrawal without notice, and represent goals and objectives only.

All IBM prices shown are IBM's suggested retail prices, are current and are subject to change without notice. Dealer prices may vary.

This information is for planning purposes only. The information herein is subject to change before the products described become available.

This information contains examples of data and reports used in daily business operations. To illustrate them as completely as possible, the examples include the names of individuals, companies, brands, and products. All of these names are fictitious and any similarity to the names and addresses used by an actual business enterprise is entirely coincidental.

#### COPYRIGHT LICENSE:

This information contains sample application programs in source language, which illustrate programming techniques on various operating platforms. You may copy, modify, and distribute these sample programs in any form without payment to IBM, for the purposes of developing, using, marketing or distributing application programs conforming to the application programming interface for the operating platform for which the sample programs are written. These examples have not been thoroughly tested under all conditions. IBM, therefore, cannot guarantee or imply reliability, serviceability, or function of these programs. The sample programs are provided "AS IS", without warranty of any kind. IBM shall not be liable for any damages arising out of your use of the sample programs.

Each copy or any portion of these sample programs or any derivative work, must include a copyright notice as follows:

© IBM 2012. Portions of this code are derived from IBM Corp. Sample Programs. © Copyright IBM Corp. 2012.

If you are viewing this information softcopy, the photographs and color illustrations may not appear.

### **Trademarks**

IBM, the IBM logo, and ibm.com<sup>®</sup> are trademarks or registered trademarks of International Business Machines Corp., registered in many jurisdictions worldwide. Other product and service names might be trademarks of IBM or other companies. A current list of IBM trademarks is available on the Web at ["Copyright and](http://www.ibm.com/legal/copytrade.shtml) [trademark information"](http://www.ibm.com/legal/copytrade.shtml) at [http://www.ibm.com/legal/copytrade.shtml.](http://www.ibm.com/legal/copytrade.shtml)

Adobe, the Adobe logo, PostScript, and the PostScript logo are either registered trademarks or trademarks of Adobe Systems Incorporated in the United States, and/or other countries.

IT Infrastructure Library is a registered trademark of the Central Computer and Telecommunications Agency which is now part of the Office of Government Commerce.

Intel, Intel logo, Intel Inside, Intel Inside logo, Intel Centrino, Intel Centrino logo, Celeron, Intel Xeon, Intel SpeedStep, Itanium, and Pentium are trademarks or registered trademarks of Intel Corporation or its subsidiaries in the United States and other countries.

Linux is a registered trademark of Linus Torvalds in the United States, other countries, or both.

Microsoft, Windows, Windows NT, and the Windows logo are trademarks of Microsoft Corporation in the United States, other countries, or both.

ITIL is a registered trademark, and a registered community trademark of the Office of Government Commerce, and is registered in the U.S. Patent and Trademark Office.

UNIX is a registered trademark of The Open Group in the United States and other countries.

Java and all Java-based trademarks and logos are trademarks or registered trademarks of Oracle and/or its affiliates.

Cell Broadband Engine is a trademark of Sony Computer Entertainment, Inc. in the United States, other countries, or both and is used under license therefrom.

Linear Tape-Open, LTO, the LTO Logo, Ultrium and the Ultrium Logo are trademarks of HP, IBM Corp. and Quantum in the U.S. and other countries.

Connect Control Center®, Connect:Direct®, Connect:Enterprise, Gentran®, Gentran:Basic®, Gentran:Control®, Gentran:Director®, Gentran:Plus®, Gentran:Realtime®, Gentran:Server®, Gentran:Viewpoint®, Sterling Commerce™, Sterling Information Broker®, and Sterling Integrator® are trademarks or registered trademarks of Sterling Commerce™, Inc., an IBM Company.

Other company, product, and service names may be trademarks or service marks of others.

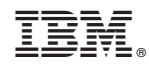

Printed in USA